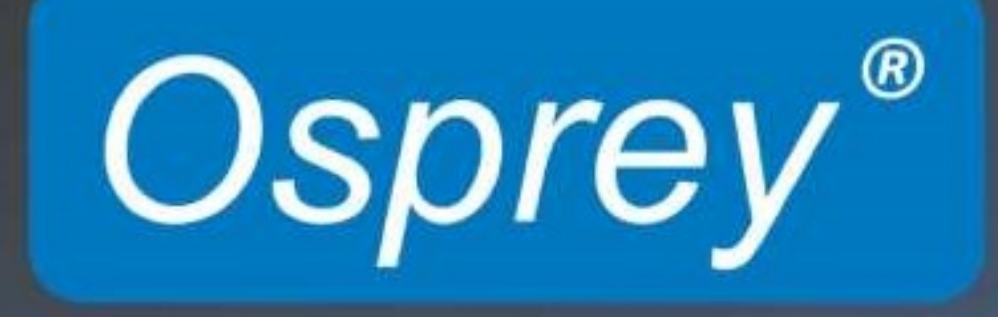

**Osprey Raptor Series Users Guide** 

© 2019 Osprey Video. All rights reserved.

Osprey® is a registered trademark of Osprey Video.

Any other product names, trademarks, trade names, service marks, or service names owned or registered by any other company and mentioned herein are the property of their respective companies.

No part of this specification may be reproduced, transcribed, transmitted or stored in a retrieval system in any part or by any means without the express written consent of Osprey Video. Osprey Video reserves the right to change any products herein at any time and without notice. Osprey Video makes no representations or warranties regarding the content of this document, and assumes no responsibility for any errors contained herein.

#### FCC Notice

WARNING: Connections between this device and peripherals must be made using shielded cables to maintain compliance with FCC radio emission limits.

WARNING: Modifications to this device not approved by Osprey Video could void the authority granted to the user by the FCC to operate the device.

The Osprey Raptor Series video capture device has been tested and found to comply with the limits for a Class B digital device, pursuant to Part 15 of the FCC Rules. These limits are designed to provide reasonable protection against harmful interference in a residential installation. This equipment generates, uses and can radiate radio frequency energy and, if not installed and used in accordance with the instructions, may cause harmful interference to radio communications. However, there is no guarantee that interference will not occur in a particular installation. If this device does cause harmful interference to radio or television reception, the user is encouraged to try to correct the interference by one or more of the following measures: Reorient or relocate the receiving antenna.

Increase the separation between the equipment and receiver.

Connect the computer into an outlet on a circuit different from that to which the receiver is connected.

Consult the dealer or an experienced radio/TV technician for help.

#### Product Disposal Information

Dispose of this product in accordance with local and national disposal regulations (if any), including those governing the recovery and recycling of waste electrical and electronic equipment (WEEE).

#### RoHS Compliant

Osprey Video is committed to compliance with the European directive on the Restriction of directive the Use of Certain Hazardous Substances in Electrical and Electronic Equipment, Directive 2011/65/EC, the RoHS. For current RoHS statement, visit www.ospreyvideo.com

#### **Warranties**

For complete warranty details, refer to the specific warranty included with each product. General warranty information includes the following:

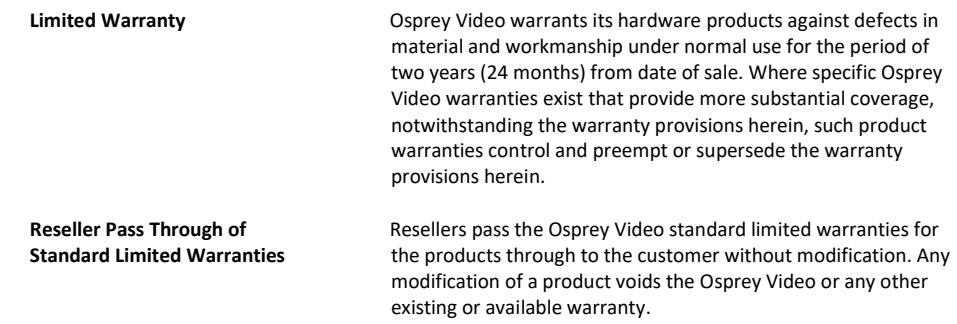

## **Overview**

Thank you for purchasing the Osprey® Raptor series video capture card from Osprey Video. This user guide provides step-by-step instructions for installing and using your new video capture card. For the latest Osprey product information and news, visit our website at www.ospreyvideo.com.

## Audience

The audience for this user guide includes anyone who uses or administers the Osprey Raptor series. Users should have a basic technical understanding of streaming media. This user guide provides information on the Osprey Raptor series only.

## System requirements

The Osprey high definition (HD) video capture cards require intense bandwidth across the system bus, CPU, and memory. The host computer system capabilities (CPU, RAM, and motherboard) must be capable of processing this amount of data. The following system requirements are required to achieve desired HD performance.

- Install the Osprey video capture card in a PCI Express® (PCIe®) slot with direct lanes to the CPU or a Northbridge or IOH.
- The selection of the CPU is critical. To process full HD video, a six-core processor per HD input is a good benchmark.

Please refer to the website for the latest supported operating systems. Other important guidelines include:

- On the BIOS screen:
	- o **Always** disable C-States
	- o Only enable hyper threading if the CPUs have 6 cores or more
- Set Power Options as follows:  $\circ$  Power Scheme to Presentation  $\circ$  Turn off Monitor to Never  $\circ$  Turn off hard disks to Never  $\circ$  System Standby to Never
- Configure Performance Options as follows:
	- $\circ$  Visual Effects adjusted for best performance  $\circ$  Memory Usage to System Cache (for Windows XP) only)

## Contents

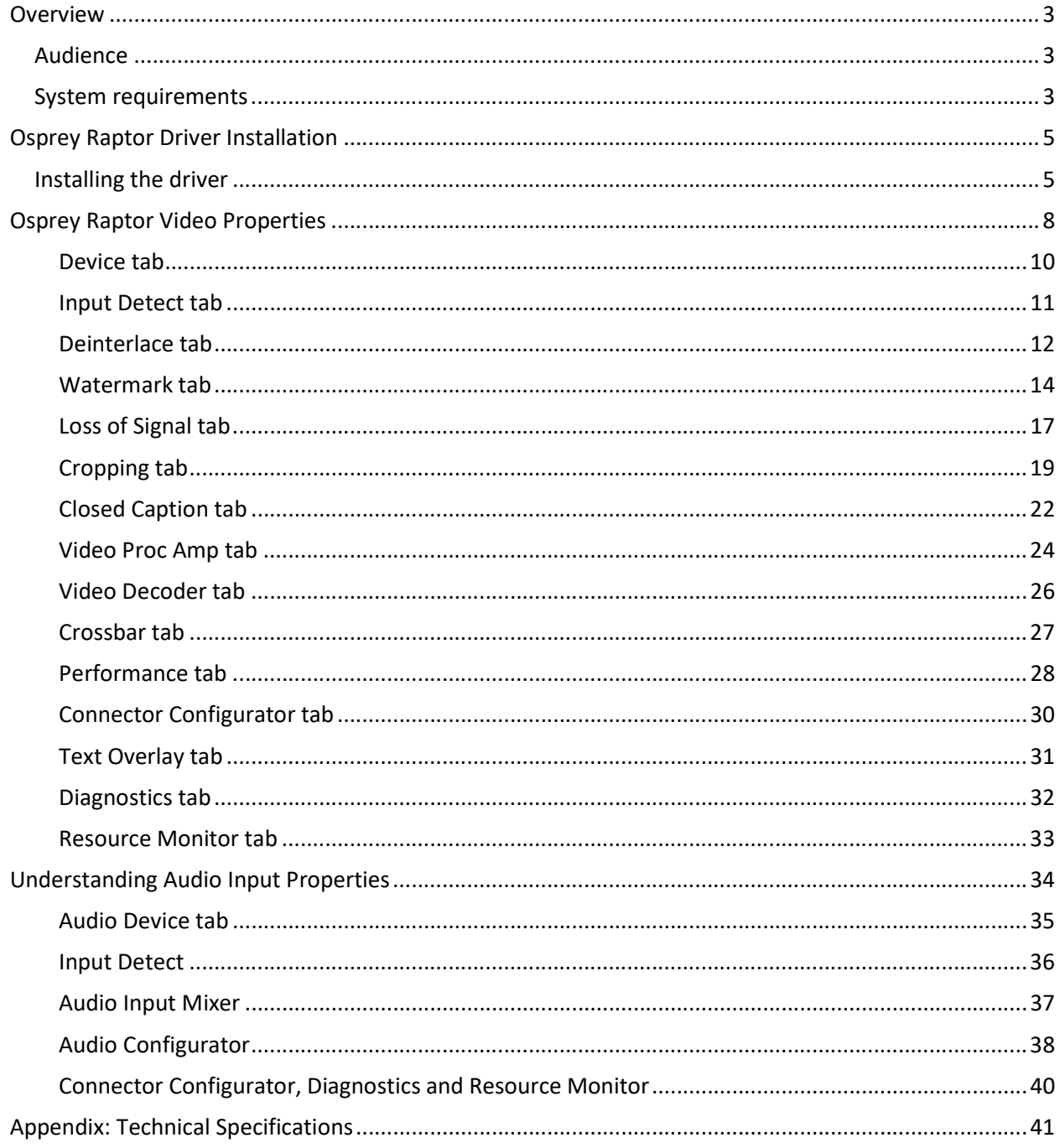

# **Osprey Raptor Driver Installation**

The preferred installation method is to run the Setup.exe program or .msi installation file in the web package that you download. The installation program automates the steps required to install the driver and ensures you perform the steps correctly. The driver is unique to the Osprey Raptor series in the same operating system; it will not automatically configure other Osprey models. You will need to configure other cards separately.

These installation steps are the steps Osprey Video recommends if you install an Osprey video capture card on a system for the first time. After the install is run, the card is detected, and its drivers automatically start.

Note: Before you install Osprey software updates, uninstall the driver software and reboot the computer.

## Installing the driver

- 1. Open the .msi file provided with your Osprey card.
- 2. The InstallShield Wizard appears and guides you through the installation process.
- 3. The Remove Previous Installations window displays.

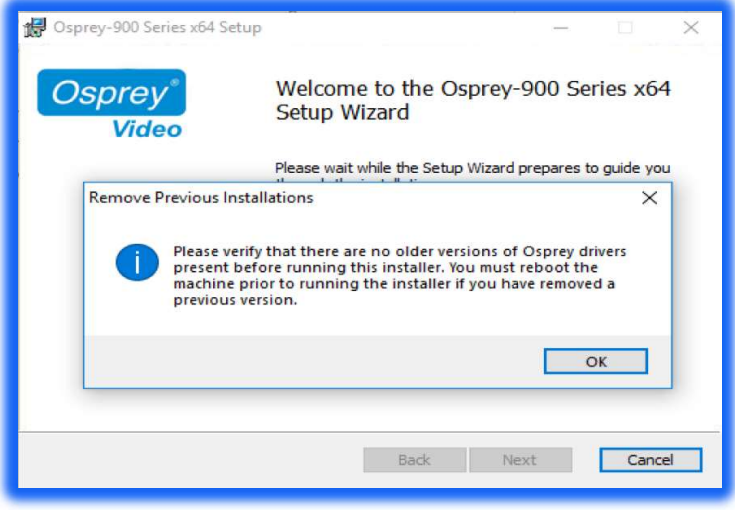

Click OK. Then NEXT The End User License Agreement displays. 4. Select I accept the terms in the license agreement.

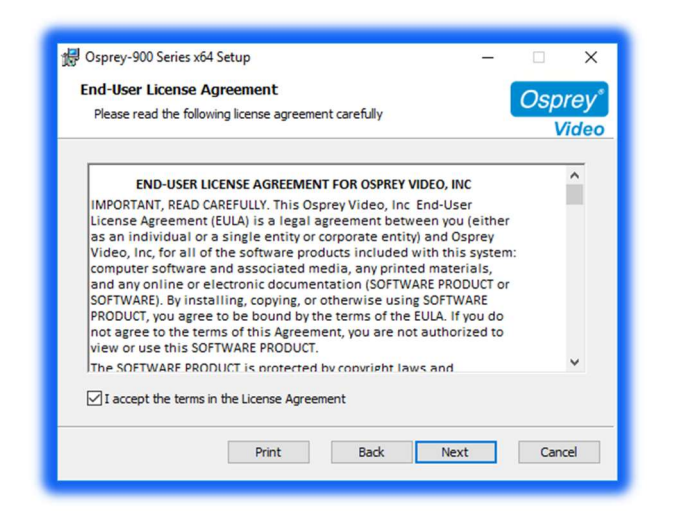

5. Click Next. A Destination Folder window appears indicating the folder in which the driver will be installed by default.

To change the location of the destination folder, click Change to browse for a different location. If this destination folder is okay, click Next.

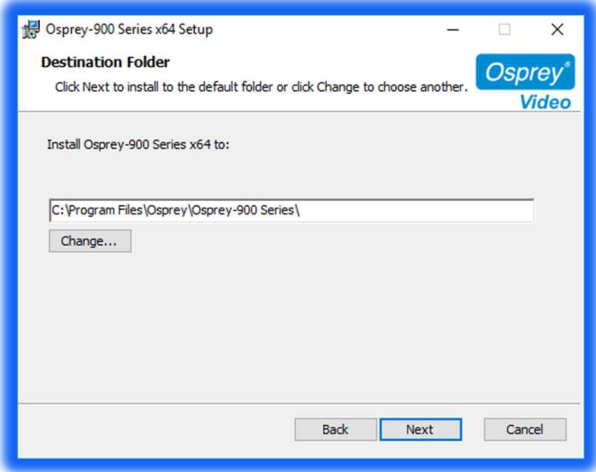

#### 6. Click Install.

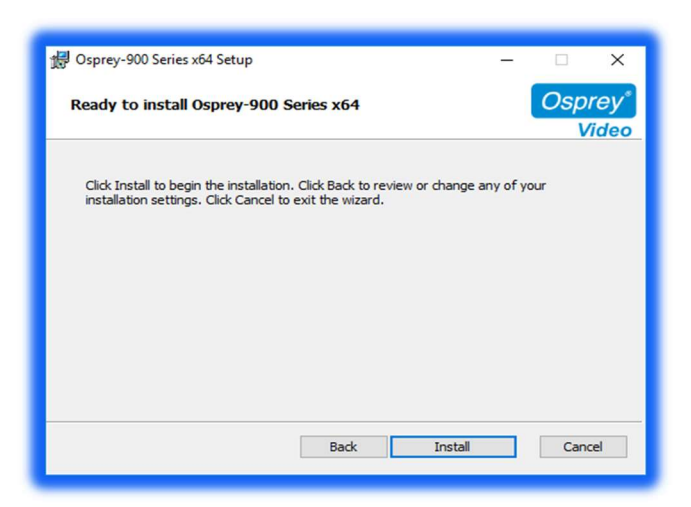

After successful installation, the completed wizard screen is displayed

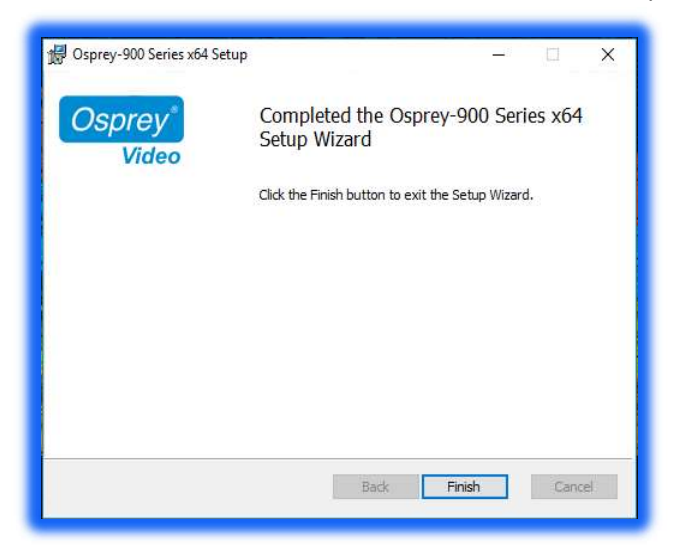

- 7. Click Finish when the InstallShield Wizard Completed window appears.
- 8. When the installation is complete, completely shut down the computer on which the driver has been installed.

# Osprey Raptor Video Properties

After you have installed the Osprey Raptor series card and driver, you will be able to access the properties for the card through most major DirectShow applications. For detailed information on how to select the Osprey card and access its Video Properties window from third-party applications, refer to the documentation for the encoding application.

Note: Most of these encoding applications expose the drivers' Property tabs without modification, so the examples set forth below will probably appear as shown. However, some applications expose the Property tabs slightly differently. Therefore, the examples below may differ somewhat.

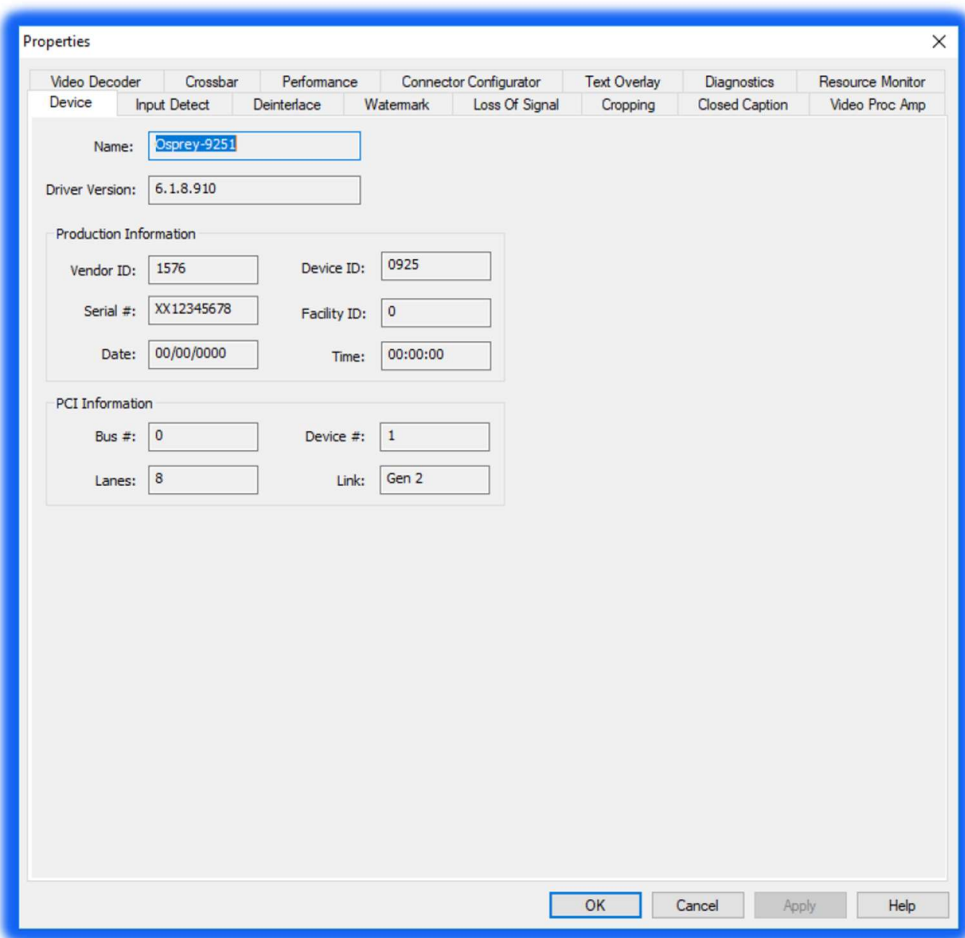

#### Osprey Raptor Series Video Properties

The tabs are as follows:

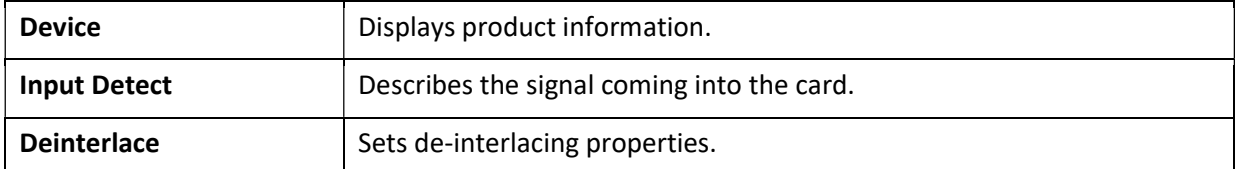

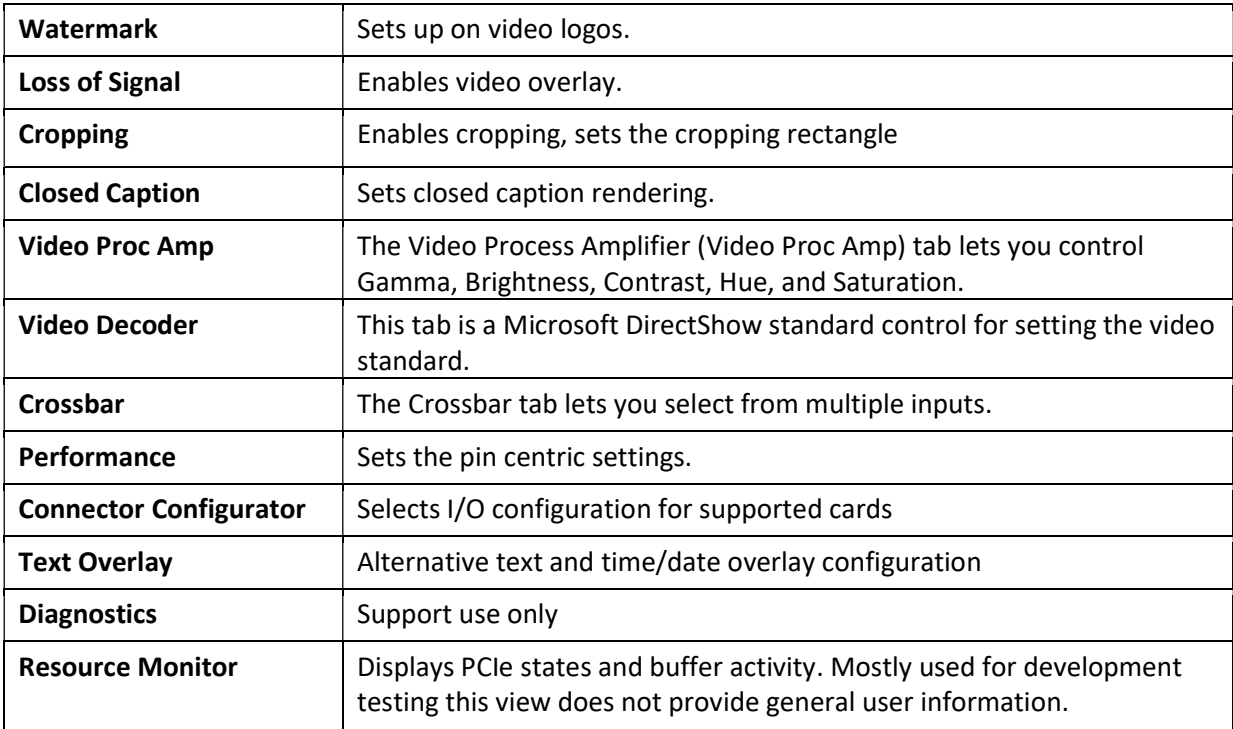

In some applications, additional tabs other than those listed above may appear. The additional tabs are application- or system-supplied and are intended for information only. The additional tabs generally contain no controls that can be changed.

Note: Some controls are interactive. For example, changes you make are updated immediately in the captured video. Such examples are the Brightness, Contract, Hue, and Saturation, controls, graphical Gamma control, and graphical sizing and positioning controls for watermarks/logos. The  $OK$ , Cancel, and Apply buttons have no effect on these controls. The OK and Apply buttons pertain only to changes on the currently displayed tab.

## Device tab

The Device tab displays product information.

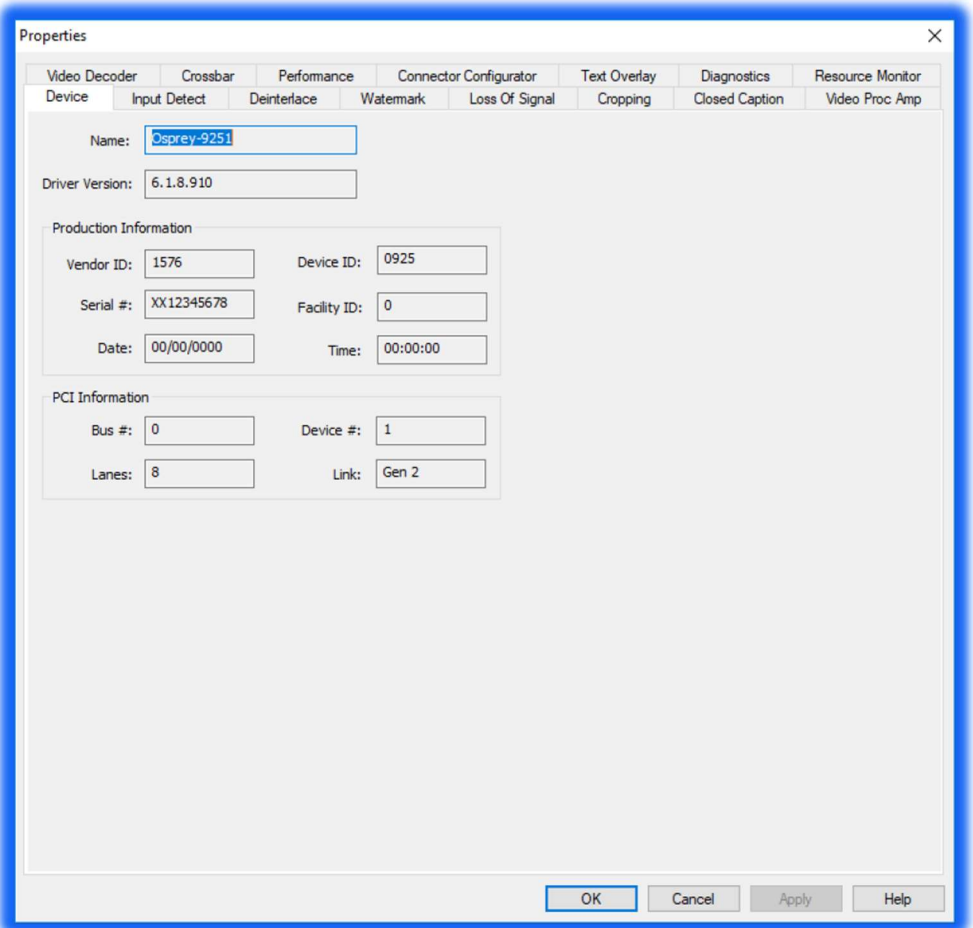

The Device tab has the following fields.

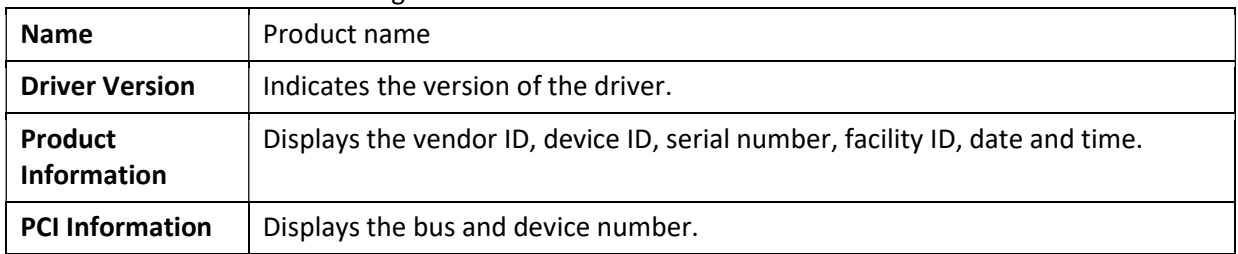

## Input Detect tab

The Input Detect tab displays the signal properties of what the card detects as the input signal.

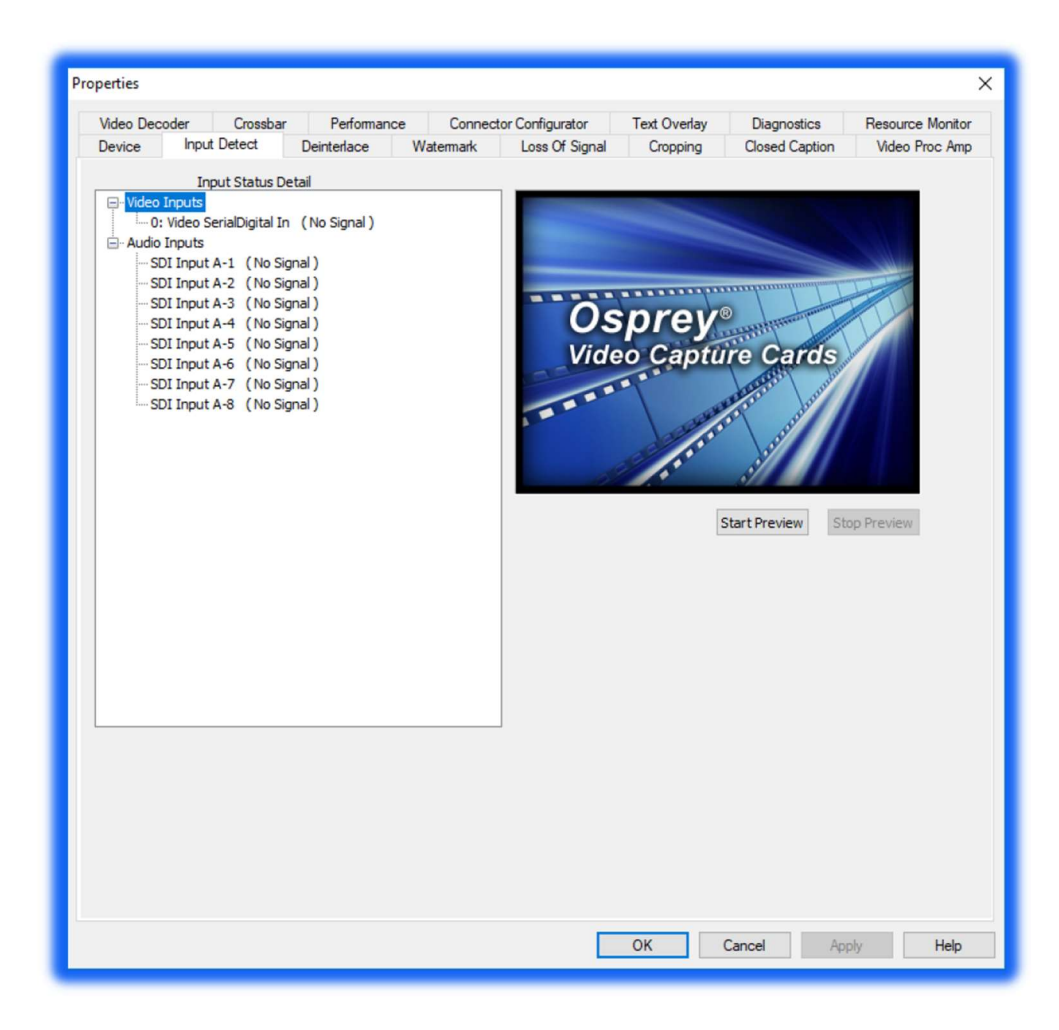

## Deinterlace tab

Use the Deinterlace tab to turn deinterlacing on or off, select a desired algorithm, and instruct the card to detect telecined content, and apply appropriate compensation.

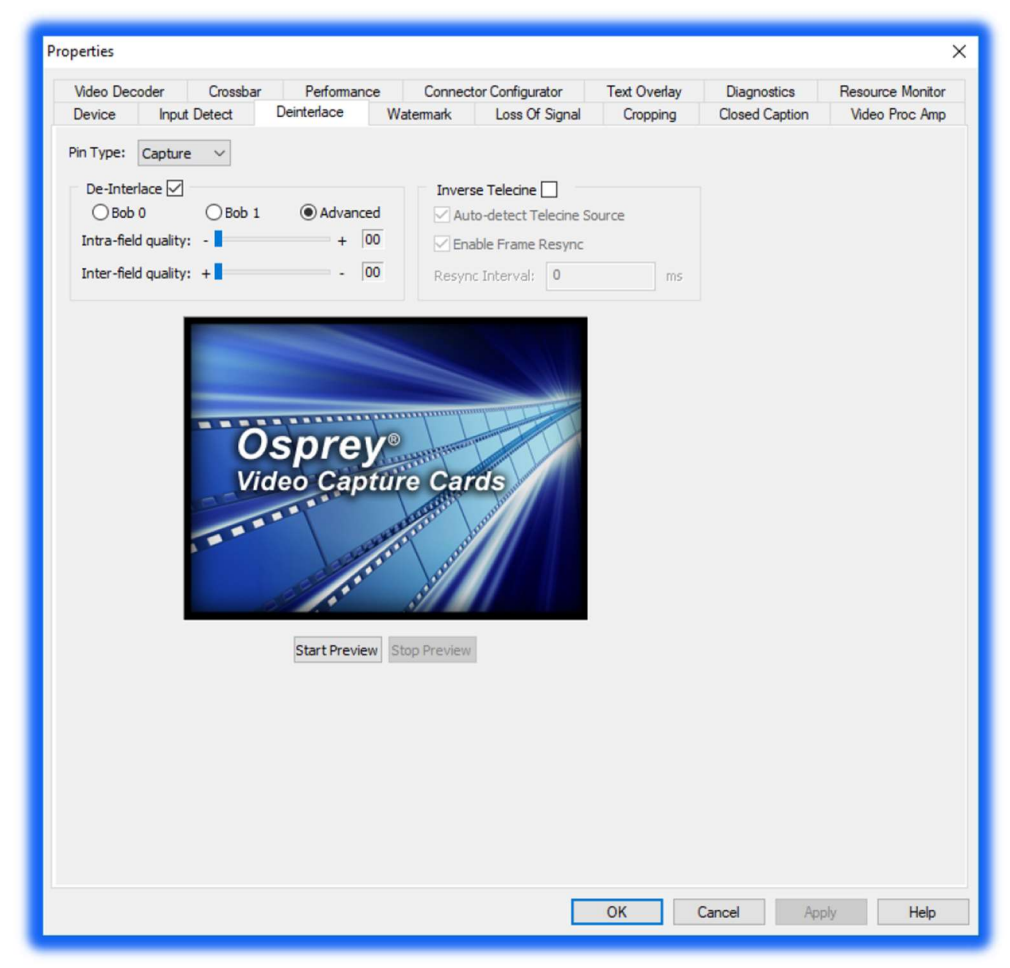

#### Advanced motion adaptive deinterlace

Motion adaptive deinterlace is an algorithm for deinterlacing pure video (non-telecine) content. Motion adaptive deinterlace detects which portions of the image are still, and which portions are in motion, and applies different processing to each. This can be somewhat CPU-intensive but is helpful when the video consists of high-motion content. Simpler Bob and Weave algorithms can be employed when video is relatively stationary, with a slight loss of sharpness. In some cases, such as when the desired output frame vertical dimension is exactly half of the incoming dimensions, it may be unnecessary to select deinterlacing—the scaling algorithm simply drops odd or even frames, that is, drops the odd or even lines altogether to achieve the scaling.

Once you enable deinterlacing via the check box, you may select which algorithm to use:

- Bob 0
- Bob 1
- **Advanced**

There are two fields per interlaced frame, odd and even. Bob 0 is for Field 0 (even) and Bob 1 is for Field 1 (odd). If the signal coming in is progressive, these settings have no effect.

Clicking Advanced forces the advanced motion-adaptive algorithm to deinterlace incoming video.

#### Telecine and inverse telecine

The dialog box allows you to enable or disable Inverse Telecine. When Inverse Telecine is enabled, the following options are available:

- Auto-detect Telecine Source
- Enable Frame Resync
- Resync Interval

Telecine video is NTSC video originally created on movie film at the industry-standard 24 frames persecond rate. Since standard NTSC video has a near-30 frame-per-second rate, in the telecine conversion process from 24 frames to 30 frames-per-second, certain fields are repeated in a regular, recurring sequence. If a telecined sequence is viewed directly on a progressive screen, as is usually the case, and you stream video to a computer screen, interlacing artifacts will be visible.

The process called Inverse Telecine is the reverse of Telecine. Telecine drops the redundant fields and reassembles the video into a 24 frames-per-second progressive format. Interlacing artifacts are 100 percent removed. If the video is viewed at 24 frames-per-second, you will see the exact timing and sequencing that was on the original film. If you view the video at 30 frames-per-second, every fifth frame is repeated; however, no deinterlacing artifacts exist.

Telecine and inverse telecine are not used for PAL video. The Auto and Inverse Telecine buttons will be ignored when PAL or any HD mode is selected as the video standard.

| <b>Pin Type</b>         | The drop-down list has three choices (see Capture and preview pins). |
|-------------------------|----------------------------------------------------------------------|
| De-Interlace            | Enable deinterlacing and select:                                     |
|                         | Bob <sub>0</sub><br>٠                                                |
|                         | Bob 1<br>٠                                                           |
|                         | Advanced<br>٠                                                        |
| <b>Inverse Telecine</b> | Enable inverse telecine and select:                                  |
|                         | Auto-detect Telecine Source<br>٠                                     |
|                         | Enable Frame Resync<br>$\bullet$                                     |
| <b>Start Preview</b>    | Click to view the preview.                                           |
| <b>Stop Preview</b>     | Click to stop the preview.                                           |

The Deinterlace tab has the following controls:

## Watermark tab

Use the Watermark tab to enable, disable, and position a graphic anywhere in the video capture window. A watermark might be any properly formatted bitmap of appropriate size. Typically, the graphic is a network / affiliate logo, an advertisement, or some promotional bitmap positioned near the lower-right corner of the screen. You can also use the Watermark tab to select the desired bitmap file and adjust transparency.

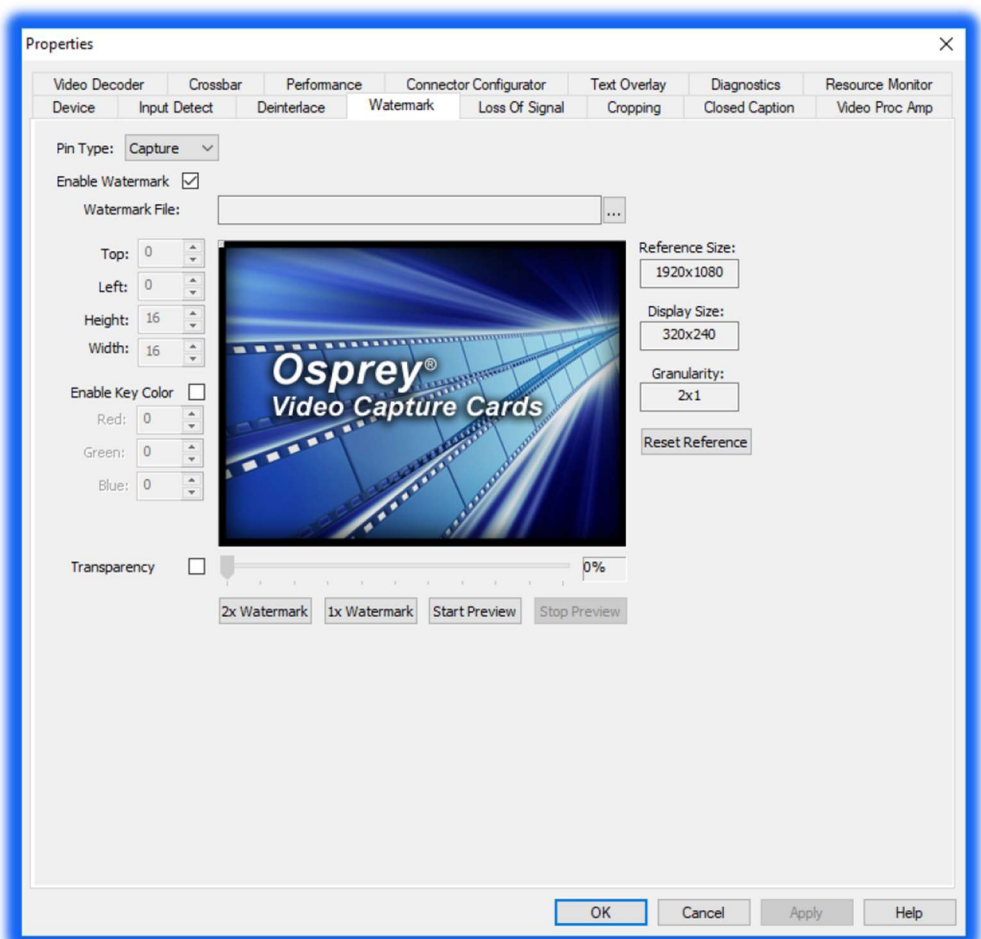

Watermarks are often used as logos, and have the following characteristics:

- Any RGB-24 bitmap (.bmp) can be used.
- A selectable key color can be specified; all parts of the Watermark graphic with that color are not drawn on the video.
- A transparency control can be used to blend the Watermark graphic with the background video.
- The Watermark appears on both captured and previewed video. If the capture and preview video are different sizes, the logo is scaled to look the same on the preview video when the Pin type of both has been selected and the user has set different properties for Capture and for Preview.

The Watermark property controls work best when the preview video is running and is viewed using the Start Preview button. With preview video running, you can preview your changes dynamically. If your application displays capture video in real time, capture video can be used instead.

The Watermark properties are organized into four areas:

- File
- Position
- Color
- Transparency

The Watermark tab has the following controls.

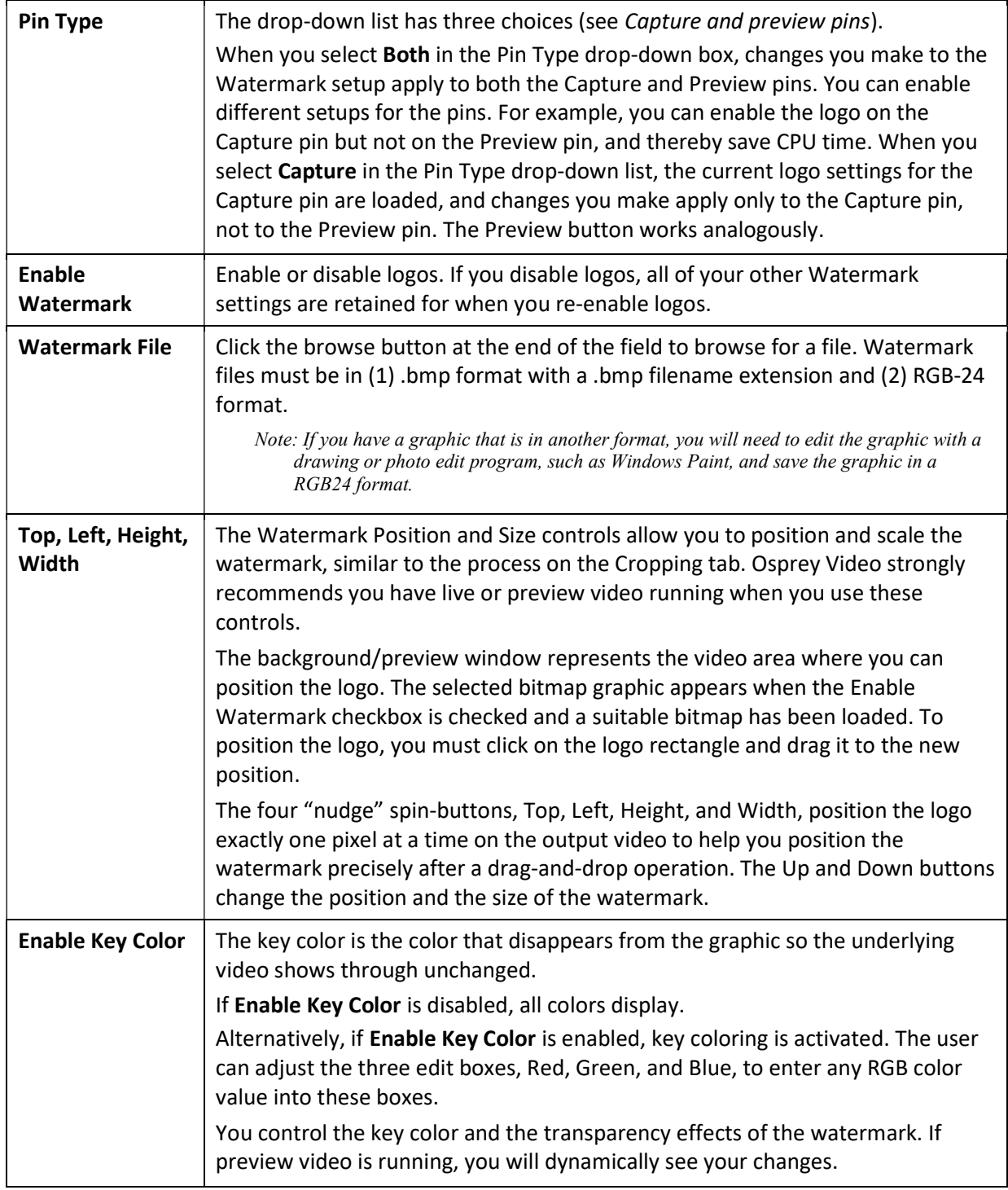

![](_page_15_Picture_93.jpeg)

Note: When incoming video modes switch on-the-fly, such as when you switch from SD to HD and back, the watermark size and position is recalculated automatically and, if necessary, is scaled to force the watermark to remain in the same position relative to the lower-right corner. This function is exclusive to the Designed-for-Live feature of the Osprey digital HD capture cards.

## Loss of Signal tab

When the incoming video signal is lost, the Osprey card detects the signal loss. Use the Loss of Signal tab to overlay a video that can replace the incoming signal when it is lost.

This feature allows you to continue streaming video to an encoder without interruption. It also can be helpful to identify your source when using multiple systems.

![](_page_16_Picture_64.jpeg)

#### The Loss of Signal tab has the following controls.

![](_page_16_Picture_65.jpeg)

![](_page_17_Picture_55.jpeg)

## Cropping tab

Use the Cropping tab to enable and disable cropping and set the desired cropping rectangle. Cropping means removal of unwanted video around the edges of the incoming image. For example, if the incoming video is letterboxed, with an aspect ratio wider than 4:3, you can crop away video at the top and bottom of the image and capture just the active portion. The Left and Width controls are used to crop the left and right sides of the video.

Note: This type of cropping is different from the final desired Display size that is usually set by the application software that negotiates with the driver to deliver the desired output.

The Display size is the size of the Osprey graphic in the dialog box. It is used to understand the size ratios versus the video appearance between the Reference size (incoming signal), what you see in the dialog box (Display size), and what appears at the client, i.e., such as Windows Media Encoder.

![](_page_18_Figure_4.jpeg)

The Cropping tab has the following controls:

![](_page_19_Picture_144.jpeg)

![](_page_20_Picture_48.jpeg)

## Closed Caption tab

Use the Closed Caption tab to enable closed captions for rendering on outgoing video. Either CEA-608B and CEA-708B closed captions must be present in the input signal to be displayed on the outgoing video.

![](_page_21_Picture_62.jpeg)

The Closed Caption tab has the following controls.

![](_page_21_Picture_63.jpeg)

![](_page_22_Picture_117.jpeg)

NOTE: CEA 608 or CEA 708 captions that are embedded in the input video are passed through to the CC pin of the output DShow filter regardless of the setting on this page. This setting only controls the display of the captions directly on the video.

## Video Proc Amp tab

Video Proc Amp stands for Video Process Amplifier. Use the Video Proc Amp tab to control various characteristics of streaming output.

![](_page_23_Figure_2.jpeg)

#### Gamma correction controls

The Gamma slider and control adjusts the gamma of the incoming video. Gamma refers to the response curve of video cameras and CRTs. When video is captured through a camera, the response of the camera is deliberately nonlinear—low lumen values are boosted, and high lumen values are compressed. This process is done for two reasons.

- It increases the effective bandwidth in the low lumen range, where it is needed, at the expense of the high lumen range, where it is needed less.
- It matches the response characteristics of TV sets and monitors.

The calibration specified in video standards matches the requirements of cameras and television sets in broadcast use, but generally does not match the needs of computer-based applications or the response curves of computer monitors. Therefore, a correction inverse to the original bias is often needed, and you may want to adjust the gamma for the characteristics of a particular monitor.

Note: When gamma correction is disabled, either by setting the Gamma to Neutral or by setting the Gamma correction value to exactly 100, the software-based Gamma filter works in passthrough mode with no effect on the video and without using processing bandwidth.

When Gamma correction is enabled, the factor applied is as shown in the slider text box and in the graphic. If you are running preview video while adjusting the filter, you will see the effects of your adjustments as you make the adjustments.

![](_page_24_Picture_122.jpeg)

The Video Proc Amp tab also has the following controls.

## Video Decoder tab

The Video Decoder tab exposes the incoming video signal format. Osprey cards can function in computers in various countries with different standards.

![](_page_25_Picture_83.jpeg)

The selection should match the incoming signal's primary mode. Although the Osprey card automatically senses and adjusts to incoming signals, including switching between SD and HD modes, setting the incoming signal's primary mode is advisable to avoid the slight delay that results from evaluating and re-syncing to changes of input signal timing.

![](_page_25_Picture_84.jpeg)

The Video Decoder tab has the following controls.

![](_page_25_Picture_85.jpeg)

## Crossbar tab

Use the Crossbar tab to set the input and output settings.

![](_page_26_Picture_30.jpeg)

The Crossbar tab has the following controls.

![](_page_26_Picture_31.jpeg)

NOTE: Crossbar options are only visible on cards that have Multiple Function Inputs (MFI).

## Performance tab

Use the Performance tab to set the pin centric settings. These properties are global for all devices. Changes made on this window will not take effect until the video capture filter is recreated in the supporting application.

![](_page_27_Picture_67.jpeg)

#### The Performance tab has the following controls.

![](_page_27_Picture_68.jpeg)

![](_page_28_Picture_48.jpeg)

## Connector Configurator tab

For cards with bi-directional or selectable I/O, the connector status can be changed here. Cards without bi-directional ports will not display this tab.

![](_page_29_Picture_2.jpeg)

 When using the M25 card the configurator image does not change. Make a note of the location of the A and B inputs represented here.

![](_page_29_Figure_4.jpeg)

## Text Overlay tab

For cards with bi-directional or selectable I/O, the connector status can be changed here.

![](_page_30_Picture_2.jpeg)

#### The Text Overlay tab has the following controls.

![](_page_30_Picture_118.jpeg)

## Diagnostics tab

Use the Diagnostics tab to run certain internal self-tests for diagnostic debugging purposes. These settings are normally disabled. An authorized Osprey support representative may ask you to change these settings should you experience problems using the Osprey Raptor series with a video application.

![](_page_31_Picture_31.jpeg)

WARNING! You should not enable these settings without specific instructions from Osprey support. Doing so without proper instructions might result in system instability or in the system crashing.

## Resource Monitor tab

Use the Resource Monitor tab to view PCIe states and buffer activity. This tab is used by Osprey Support. The information will not be useful to end users.

![](_page_32_Picture_62.jpeg)

The Resource Monitor tab has the following fields.

![](_page_32_Picture_63.jpeg)

# Understanding Audio Input Properties

This section explains the audio input properties for the Osprey Raptor cards. You can change the default values according to the audio input you select.

![](_page_33_Picture_69.jpeg)

![](_page_33_Picture_70.jpeg)

## Audio Device tab

The Device tab displays product information.

![](_page_34_Picture_38.jpeg)

The Device tab has the following fields.

![](_page_34_Picture_39.jpeg)

## Input Detect

Describes the signal as received by the card

![](_page_35_Picture_2.jpeg)

The Device tab has the following fields.

![](_page_35_Picture_56.jpeg)

## Audio Input Mixer

Shows input gain levels and wave form.

![](_page_36_Picture_46.jpeg)

The Audio Input Monitor tab has the following fields.

![](_page_36_Picture_47.jpeg)

## Audio Configurator

Controls and configures audio inputs

![](_page_37_Picture_55.jpeg)

The Audio Input Monitor tab has the following fields.

![](_page_37_Picture_56.jpeg)

 $\blacktriangledown$ 

#### Default Dual Mono Selected

 $\blacktriangledown$ 

Disabled SDI Input A-1 (Osprey-925 1) SDI Input A-2 (Osprey-925 1) SDI Input A-3 (Osprey-925 1) SDI Input A-4 (Osprey-925 1) SDI Input A-5 (Osprey-925 1) SDI Input A-6 (Osprey-925 1) SDI Input A-7 (Osprey-925 1) SDI Input A-8 (Osprey-925 1) SDI Input B-1 (Osprey-925 1) SDI Input B-2 (Osprey-925 1) SDI Input B-3 (Osprey-925 1) SDI Input B-4 (Osprey-925 1) SDI Input B-5 (Osprey-925 1) SDI Input B-6 (Osprey-925 1) SDI Input B-7 (Osprey-925 1) SDI Input B-8 (Osprey-925 1)

Disabled SDI Input A-1 (Osprey-925 1) SDI Input A-1 L (Osprey-925 1) SDI Input A-1 R (Osprey-925 1) SDI Input A-2 (Osprey-925 1) SDI Input A-2 L (Osprey-925 1) SDI Input A-2 R (Osprey-925 1) SDI Input A-3 (Osprey-925 1) SDI Input A-3 L (Osprey-925 1) SDI Input A-3 R (Osprey-925 1) SDI Input A-4 (Osprey-925 1) SDI Input A-4 L (Osprey-925 1) SDI Input A-4 R (Osprey-925 1) SDI Input A-5 (Osprey-925 1) SDI Input A-5 L (Osprey-925 1) SDI Input A-5 R (Osprey-925 1) SDI Input A-6 (Osprey-925 1) SDI Input A-6 L (Osprey-925 1) SDI Input A-6 R (Osprey-925 1) SDI Input A-7 (Osprey-925 1) SDI Input A-7 L (Osprey-925 1) SDI Input A-7 R (Osprey-925 1) SDI Input A-8 (Osprey-925 1) SDI Input A-8 L (Osprey-925 1) SDI Input A-8 R (Osprey-925 1) SDI Input B-1 (Osprey-925 1) SDI Input B-1 L (Osprey-925 1) SDI Input B-1 R (Osprey-925 1) SDI Input B-2 (Osprey-925 1) SDI Input B-2 L (Osprey-925 1) SDI Input B-2 R (Osprey-925 1)

### Connector Configurator, Diagnostics and Resource Monitor Developer controls

![](_page_39_Picture_1.jpeg)

The remaining three tabs duplicate functions found on the "video settings" dialog.

Appendix: Technical Specifications

# Osprey® 915 Video capture card

## Model: 95-00499 Osprey 915

#### Technical Specifications

#### Description

Single channel 3G, HD, SD-SDI

\_\_\_\_\_\_\_\_\_\_\_\_\_\_\_\_\_\_\_\_\_\_\_\_\_\_\_\_\_\_\_\_\_\_\_\_\_\_\_\_\_\_\_\_\_\_\_\_\_\_\_\_\_\_\_\_\_

\_\_\_\_\_\_\_\_\_\_\_\_\_\_\_\_\_\_\_\_\_\_\_\_\_\_\_\_\_\_\_\_\_\_\_\_\_\_\_\_\_\_\_\_\_\_\_\_\_\_\_\_\_\_\_\_\_

\_\_\_\_\_\_\_\_\_\_\_\_\_\_\_\_\_\_\_\_\_\_\_\_\_\_\_\_\_\_\_\_\_\_\_\_\_\_\_\_\_\_\_\_\_\_\_\_\_\_\_\_\_\_\_\_\_

\_\_\_\_\_\_\_\_\_\_\_\_\_\_\_\_\_\_\_\_\_\_\_\_\_\_\_\_\_\_\_\_\_\_\_\_\_\_\_\_\_\_\_\_\_\_\_\_\_\_\_\_\_\_\_\_\_

\_\_\_\_\_\_\_\_\_\_\_\_\_\_\_\_\_\_\_\_\_\_\_\_\_\_\_\_\_\_\_\_\_\_\_\_\_\_\_\_\_\_\_\_\_\_\_\_\_\_\_\_\_\_\_\_\_

• Loopout

#### PCI Format

- PCI Express Gen2 (x 4):
- $\cdot$  Slots: x4, x 8, or x 16

#### Video Input / Output

- 3G SMPTE 424M
- HD SMPTE 292M
- SD SMPTE 259M

#### Video Connectors

• BNC x2

Video Modes Input / Output

- 1080i50,59.94,60
- 1080PsF23.98,24,25,29.97,30
- 1080p23.98,24,25,29.97,30,59.94,60(B)
- 720p24,25,30,50,59.94,60
- 480p60
- 625i50 PAL
- 525i59.94 NTSC
- Audio Input / Output

Embedded SDI (8 stereo pairs per SDI input)

\_\_\_\_\_\_\_\_\_\_\_\_\_\_\_\_\_\_\_\_\_\_\_\_\_\_\_\_\_\_\_\_\_\_\_\_\_\_\_\_\_\_\_\_\_\_\_\_\_\_\_\_\_\_\_\_\_

![](_page_41_Picture_25.jpeg)

#### **Dimensions**

6.60" L x 2.71" H (16.76cm L x 6.88cm H) Half Height In the Box

\_\_\_\_\_\_\_\_\_\_\_\_\_\_\_\_\_\_\_\_\_\_\_\_\_\_\_\_\_\_\_\_\_\_\_\_\_\_\_\_\_\_\_\_\_\_\_\_\_\_\_\_\_\_\_

\_\_\_\_\_\_\_\_\_\_\_\_\_\_\_\_\_\_\_\_\_\_\_\_\_\_\_\_\_\_\_\_\_\_\_\_\_\_\_\_\_\_\_\_\_\_\_\_\_\_\_\_\_\_\_

\_\_\_\_\_\_\_\_\_\_\_\_\_\_\_\_\_\_\_\_\_\_\_\_\_\_\_\_\_\_\_\_\_\_\_\_\_\_\_\_\_\_\_\_\_\_\_\_\_\_\_\_\_\_\_

\_\_\_\_\_\_\_\_\_\_\_\_\_\_\_\_\_\_\_\_\_\_\_\_\_\_\_\_\_\_\_\_\_\_\_\_\_\_\_\_\_\_\_\_\_\_\_\_\_\_\_\_\_\_\_

\_\_\_\_\_\_\_\_\_\_\_\_\_\_\_\_\_\_\_\_\_\_\_\_\_\_\_\_\_\_\_\_\_\_\_\_\_\_\_\_\_\_\_\_\_\_\_\_\_\_\_\_\_\_\_

- Capture Card
- Half Height Bracket

#### Weight

•  $^{\sim}$ 120 g

#### Power Consumption

 $• 24.7 W$ 

#### Temperature Range

- 0 to 40C Operating Temperature
- -40 to 75C Non-Operating Temperature

#### Humidity Range (non-condensing) \_\_\_\_\_\_\_\_\_\_\_\_\_\_\_\_\_\_\_\_\_\_\_\_\_\_\_\_\_\_\_\_\_\_\_\_\_\_\_\_\_\_\_\_\_\_\_\_\_\_\_\_\_\_\_

- Between 5% and 80% Operating
- 95% RH, gradient 30% per hour Non-Operating

#### Altitude Range

• 0 to 3,048m (10,000ft) Operating

\_\_\_\_\_\_\_\_\_\_\_\_\_\_\_\_\_\_\_\_\_\_\_\_\_\_\_\_\_\_\_\_\_\_\_\_\_\_\_\_\_\_\_\_\_\_\_\_\_\_\_\_\_\_\_

• 0 to 15,240m (50,000ft) Non-Operating

# Osprey® 925 Video capture card

Model: 95-00498Osprey 925

#### Technical Specifications

# Osprey  $\bullet$   $\bullet$

#### Description

- Two channels 3G, HD, SD-SDI
- Input B programmable as Input or Loopout of Input A

\_\_\_\_\_\_\_\_\_\_\_\_\_\_\_\_\_\_\_\_\_\_\_\_\_\_\_\_\_\_\_\_\_\_\_\_\_\_\_\_\_\_\_\_\_\_\_\_\_\_\_\_\_\_\_\_\_

\_\_\_\_\_\_\_\_\_\_\_\_\_\_\_\_\_\_\_\_\_\_\_\_\_\_\_\_\_\_\_\_\_\_\_\_\_\_\_\_\_\_\_\_\_\_\_\_\_\_\_\_\_\_\_\_\_

\_\_\_\_\_\_\_\_\_\_\_\_\_\_\_\_\_\_\_\_\_\_\_\_\_\_\_\_\_\_\_\_\_\_\_\_\_\_\_\_\_\_\_\_\_\_\_\_\_\_\_\_\_\_\_\_\_

\_\_\_\_\_\_\_\_\_\_\_\_\_\_\_\_\_\_\_\_\_\_\_\_\_\_\_\_\_\_\_\_\_\_\_\_\_\_\_\_\_\_\_\_\_\_\_\_\_\_\_\_\_\_\_\_\_

\_\_\_\_\_\_\_\_\_\_\_\_\_\_\_\_\_\_\_\_\_\_\_\_\_\_\_\_\_\_\_\_\_\_\_\_\_\_\_\_\_\_\_\_\_\_\_\_\_\_\_\_\_\_\_\_\_

#### PCI Format

- PCI Express Gen2 (x 4):
- $\cdot$  Slots: x4, x 8, or x 16

#### Video Input / Output

- 3G SMPTE 424M
- HD SMPTE 292M
- SD SMPTE 259M

Video Connectors

• BNC x2

Video Modes Input / Output

- 1080i50,59.94,60
- 1080PsF23.98,24,25,29.97,30
- 1080p23.98,24,25,29.97,30,59.94,60(B)
- 720p24,25,30,50,59.94,60
- 480p60
- 625i50 PAL
- 525i59.94 NTSC

Audio Input / Output

Embedded SDI (8 stereo pairs per SDI input)

\_\_\_\_\_\_\_\_\_\_\_\_\_\_\_\_\_\_\_\_\_\_\_\_\_\_\_\_\_\_\_\_\_\_\_\_\_\_\_\_\_\_\_\_\_\_\_\_\_\_\_\_\_\_\_\_\_

#### **Dimensions**

6.60" L x 2.71" H (16.76cm L x 6.88cm H) Half Height

\_\_\_\_\_\_\_\_\_\_\_\_\_\_\_\_\_\_\_\_\_\_\_\_\_\_\_\_\_\_\_\_\_\_\_\_\_\_\_\_\_\_\_\_\_\_\_\_\_\_\_\_\_\_\_

\_\_\_\_\_\_\_\_\_\_\_\_\_\_\_\_\_\_\_\_\_\_\_\_\_\_\_\_\_\_\_\_\_\_\_\_\_\_\_\_\_\_\_\_\_\_\_\_\_\_\_\_\_\_\_

\_\_\_\_\_\_\_\_\_\_\_\_\_\_\_\_\_\_\_\_\_\_\_\_\_\_\_\_\_\_\_\_\_\_\_\_\_\_\_\_\_\_\_\_\_\_\_\_\_\_\_\_\_\_\_

#### In the Box \_\_\_\_\_\_\_\_\_\_\_\_\_\_\_\_\_\_\_\_\_\_\_\_\_\_\_\_\_\_\_\_\_\_\_\_\_\_\_\_\_\_\_\_\_\_\_\_\_\_\_\_\_\_\_

- Capture Card
- Half Height Bracket

#### Weight

•  $~^{\circ}$  116 g

#### Power Consumption

 $\bullet$   $\sim$  4.9 W

#### Temperature Range

- 0 to 40C Operating Temperature
- -40 to 75C Non-Operating Temperature

\_\_\_\_\_\_\_\_\_\_\_\_\_\_\_\_\_\_\_\_\_\_\_\_\_\_\_\_\_\_\_\_\_\_\_\_\_\_\_\_\_\_\_\_\_\_\_\_\_\_\_\_\_\_\_

\_\_\_\_\_\_\_\_\_\_\_\_\_\_\_\_\_\_\_\_\_\_\_\_\_\_\_\_\_\_\_\_\_\_\_\_\_\_\_\_\_\_\_\_\_\_\_\_\_\_\_\_\_\_\_

#### Humidity Range (non-condensing)

- Between 5% and 80% Operating
- 95% RH, gradient 30% per hour Non-Operating

#### Altitude Range

- 0 to 3,048m (10,000ft) Operating
- 0 to 15,240m (50,000ft) Non-Operating

\_\_\_\_\_\_\_\_\_\_\_\_\_\_\_\_\_\_\_\_\_\_\_\_\_\_\_\_\_\_\_\_\_\_\_\_\_\_\_\_\_\_\_\_\_\_\_\_\_\_\_\_\_\_\_

# Osprey® 935 Video capture card

Model: 95-00502 Osprey 935

#### Technical Specifications

![](_page_43_Picture_3.jpeg)

#### Description

• Three channels 3G, HD, SD-SDI

\_\_\_\_\_\_\_\_\_\_\_\_\_\_\_\_\_\_\_\_\_\_\_\_\_\_\_\_\_\_\_\_\_\_\_\_\_\_\_\_\_\_\_\_\_\_\_\_\_\_\_\_\_\_\_\_\_

\_\_\_\_\_\_\_\_\_\_\_\_\_\_\_\_\_\_\_\_\_\_\_\_\_\_\_\_\_\_\_\_\_\_\_\_\_\_\_\_\_\_\_\_\_\_\_\_\_\_\_\_\_\_\_\_\_

\_\_\_\_\_\_\_\_\_\_\_\_\_\_\_\_\_\_\_\_\_\_\_\_\_\_\_\_\_\_\_\_\_\_\_\_\_\_\_\_\_\_\_\_\_\_\_\_\_\_\_\_\_\_\_\_\_

\_\_\_\_\_\_\_\_\_\_\_\_\_\_\_\_\_\_\_\_\_\_\_\_\_\_\_\_\_\_\_\_\_\_\_\_\_\_\_\_\_\_\_\_\_\_\_\_\_\_\_\_\_\_\_\_\_

\_\_\_\_\_\_\_\_\_\_\_\_\_\_\_\_\_\_\_\_\_\_\_\_\_\_\_\_\_\_\_\_\_\_\_\_\_\_\_\_\_\_\_\_\_\_\_\_\_\_\_\_\_\_\_\_\_

• Input C programmable as Input or Loopout of Input A

#### PCI Format

- PCI Express Gen2 (x 4):
- Slots: x4, x 8, or x 16

#### Video Input / Output

- 3G SMPTE 424M
- HD SMPTE 292M
- SD SMPTE 259M

#### Video Connectors

• BNC x3

Video Modes Input / Output

- 1080i50,59.94,60
- 1080PsF23.98,24,25,29.97,30
- 1080p23.98,24,25,29.97,30,59.94,60(B)
- 720p24,25,30,50,59.94,60
- 480p60
- 625i50 PAL
- 525i59.94 NTSC

Audio Input / Output

Embedded SDI (8 stereo pairs per SDI input)

\_\_\_\_\_\_\_\_\_\_\_\_\_\_\_\_\_\_\_\_\_\_\_\_\_\_\_\_\_\_\_\_\_\_\_\_\_\_\_\_\_\_\_\_\_\_\_\_\_\_\_\_\_\_\_\_\_

#### **Dimensions**

6.60" L x 2.71" H (16.76cm L x 6.88cm H) Half Height

\_\_\_\_\_\_\_\_\_\_\_\_\_\_\_\_\_\_\_\_\_\_\_\_\_\_\_\_\_\_\_\_\_\_\_\_\_\_\_\_\_\_\_\_\_\_\_\_\_\_\_\_\_\_\_

\_\_\_\_\_\_\_\_\_\_\_\_\_\_\_\_\_\_\_\_\_\_\_\_\_\_\_\_\_\_\_\_\_\_\_\_\_\_\_\_\_\_\_\_\_\_\_\_\_\_\_\_\_\_\_

\_\_\_\_\_\_\_\_\_\_\_\_\_\_\_\_\_\_\_\_\_\_\_\_\_\_\_\_\_\_\_\_\_\_\_\_\_\_\_\_\_\_\_\_\_\_\_\_\_\_\_\_\_\_\_

\_\_\_\_\_\_\_\_\_\_\_\_\_\_\_\_\_\_\_\_\_\_\_\_\_\_\_\_\_\_\_\_\_\_\_\_\_\_\_\_\_\_\_\_\_\_\_\_\_\_\_\_\_\_\_

#### In the Box

- Capture Card
- Half Height Bracket

#### Weight

•  $~^{\circ}$  130 g

#### Power Consumption

 $\bullet \quad$  ~5 W

#### Temperature Range

- 0 to 40C Operating Temperature
- -40 to 75C Non-Operating Temperature

\_\_\_\_\_\_\_\_\_\_\_\_\_\_\_\_\_\_\_\_\_\_\_\_\_\_\_\_\_\_\_\_\_\_\_\_\_\_\_\_\_\_\_\_\_\_\_\_\_\_\_\_\_\_\_

\_\_\_\_\_\_\_\_\_\_\_\_\_\_\_\_\_\_\_\_\_\_\_\_\_\_\_\_\_\_\_\_\_\_\_\_\_\_\_\_\_\_\_\_\_\_\_\_\_\_\_\_\_\_\_

#### Humidity Range (non-condensing)

- Between 5% and 80% Operating
- 95% RH, gradient 30% per hour Non-Operating

#### Altitude Range

- 0 to 3,048m (10,000ft) Operating
- 0 to 15,240m (50,000ft) Non-Operating

\_\_\_\_\_\_\_\_\_\_\_\_\_\_\_\_\_\_\_\_\_\_\_\_\_\_\_\_\_\_\_\_\_\_\_\_\_\_\_\_\_\_\_\_\_\_\_\_\_\_\_\_\_\_\_

# Osprey® 914 Video capture card

#### Model:

95-00504Osprey 914

#### Technical Specifications

#### **Description**

• Single Channel HDMI1.3 (4K30)

\_\_\_\_\_\_\_\_\_\_\_\_\_\_\_\_\_\_\_\_\_\_\_\_\_\_\_\_\_\_\_\_\_\_\_\_\_\_\_\_\_\_\_\_\_\_\_\_\_\_\_\_\_\_\_\_

\_\_\_\_\_\_\_\_\_\_\_\_\_\_\_\_\_\_\_\_\_\_\_\_\_\_\_\_\_\_\_\_\_\_\_\_\_\_\_\_\_\_\_\_\_\_\_\_\_\_\_\_\_\_\_\_

\_\_\_\_\_\_\_\_\_\_\_\_\_\_\_\_\_\_\_\_\_\_\_\_\_\_\_\_\_\_\_\_\_\_\_\_\_\_\_\_\_\_\_\_\_\_\_\_\_\_\_\_\_\_\_\_

\_\_\_\_\_\_\_\_\_\_\_\_\_\_\_\_\_\_\_\_\_\_\_\_\_\_\_\_\_\_\_\_\_\_\_\_\_\_\_\_\_\_\_\_\_\_\_\_\_\_\_\_\_\_\_\_

#### PCI Format

- PCI Express Gen2 (x 4):
- Slots: x 8, or x 16

#### Video Connectors

• Full Size HDMI x1 (Type A)

#### Video Modes

- DCI 4K 23.97, 24 (2SI)
- UHD 23.98, 24, 25, 29.97, 30 (2SI)
- 2K DCI 23.98p,23.98PsF,24p,24PsF
- 1080i50,59.94,60
- 1080PsF23.98,24,25,29.97,30
- 1080p23.98,24,25,29.97,30,59.94,60(B)
- 720p24,25,30,50,59.94,60
- 576p50
- 480p60
	- o Graphical Resolutions @ refresh rates up to 85
- 1920 1200
- 1600 1200
- 1400x1050
- 1200x1024
- 1280x960
- 1360x768
- 1280x768
- 1024x768
- 800x600
- 640x480

![](_page_44_Picture_32.jpeg)

#### Audio

• 4 Embedded Stereo Pairs

\_\_\_\_\_\_\_\_\_\_\_\_\_\_\_\_\_\_\_\_\_\_\_\_\_\_\_\_\_\_\_\_\_\_\_\_\_\_\_\_\_\_\_\_\_\_\_\_\_

\_\_\_\_\_\_\_\_\_\_\_\_\_\_\_\_\_\_\_\_\_\_\_\_\_\_\_\_\_\_\_\_\_\_\_\_\_\_\_\_\_\_\_\_\_\_\_\_\_\_\_\_\_\_\_

\_\_\_\_\_\_\_\_\_\_\_\_\_\_\_\_\_\_\_\_\_\_\_\_\_\_\_\_\_\_\_\_\_\_\_\_\_\_\_\_\_\_\_\_\_\_\_\_\_\_\_\_\_\_\_

\_\_\_\_\_\_\_\_\_\_\_\_\_\_\_\_\_\_\_\_\_\_\_\_\_\_\_\_\_\_\_\_\_\_\_\_\_\_\_\_\_\_\_\_\_\_\_\_\_\_\_\_\_\_\_

\_\_\_\_\_\_\_\_\_\_\_\_\_\_\_\_\_\_\_\_\_\_\_\_\_\_\_\_\_\_\_\_\_\_\_\_\_\_\_\_\_\_\_\_\_\_\_\_\_\_\_\_\_\_\_

\_\_\_\_\_\_\_\_\_\_\_\_\_\_\_\_\_\_\_\_\_\_\_\_\_\_\_\_\_\_\_\_\_\_\_\_\_\_\_\_\_\_\_\_\_\_\_\_\_\_\_\_\_\_\_

#### **Dimensions**

- 6.60" L x 2.71" H (16.76cm L x 6.88cm H)
- Half Height

#### In the Box

- Capture Card
- Half Height Bracket

#### Weight

•  $~^{\circ}$  138 g

#### Power Consumption

 $\cdot$  ~ 4.8 W

#### Temperature Range

- 0 to 40C Operating Temperature
- -40 to 75C Non-Operating Temperature

#### Humidity Range (non-condensing)

- \_\_\_\_\_\_\_\_\_\_\_\_\_\_\_\_\_\_\_\_\_\_\_\_\_\_\_\_\_\_\_\_\_\_\_\_\_\_\_\_\_\_\_\_\_\_\_\_\_\_\_\_\_\_\_ • Between 5% and 80% Operating
	- 95% RH, gradient 30% per hour Non-Operating

#### Altitude Range

- 0 to 3,048m (10,000ft) Operating \_\_\_\_\_\_\_\_\_\_\_\_\_\_\_\_\_\_\_\_\_\_\_\_\_\_\_\_\_\_\_\_\_\_\_\_\_\_\_\_\_\_\_\_\_\_\_\_\_\_\_\_\_\_\_
	- 0 to 15,240m (50,000ft) Non-Operating

# Osprey® 924 Video capture card

#### Model:

95-00505Osprey 924

#### Technical Specifications

#### Description

• Two channels HDMI1.3 (4K30)

\_\_\_\_\_\_\_\_\_\_\_\_\_\_\_\_\_\_\_\_\_\_\_\_\_\_\_\_\_\_\_\_\_\_\_\_\_\_\_\_\_\_\_\_\_\_\_\_\_\_\_\_\_\_\_\_

\_\_\_\_\_\_\_\_\_\_\_\_\_\_\_\_\_\_\_\_\_\_\_\_\_\_\_\_\_\_\_\_\_\_\_\_\_\_\_\_\_\_\_\_\_\_\_\_\_\_\_\_\_\_\_\_

\_\_\_\_\_\_\_\_\_\_\_\_\_\_\_\_\_\_\_\_\_\_\_\_\_\_\_\_\_\_\_\_\_\_\_\_\_\_\_\_\_\_\_\_\_\_\_\_\_\_\_\_\_\_\_\_

\_\_\_\_\_\_\_\_\_\_\_\_\_\_\_\_\_\_\_\_\_\_\_\_\_\_\_\_\_\_\_\_\_\_\_\_\_\_\_\_\_\_\_\_\_\_\_\_\_\_\_\_\_\_\_\_

#### PCI Format

- PCI Express Gen2 (x 4):
- Slots:  $x4$ ,  $x8$ , or  $x16$

#### Video Connectors

• Full Size HDMI x2 (Type A)

#### Video Modes

- DCI 4K 23.97, 24 (2SI)
- UHD 23.98, 24, 25, 29.97, 30 (2SI)
- 2K DCI 23.98p,23.98PsF,24p,24PsF
- 1080i50,59.94,60
- 1080PsF23.98,24,25,29.97,30
- 1080p23.98,24,25,29.97,30,59.94,60(B)
- 720p24,25,30,50,59.94,60
- 576p50
- 480p60
	- o Graphical Resolutions @ refresh rates up to 85
- 1920 1200
- 1600 1200
- 1400x1050
- 1200x1024
- 1280x960
- 1360x768
- 1280x768
- 1024x768
- 800x600
- 640x480

![](_page_45_Picture_32.jpeg)

#### Audio

• 4 Embedded Stereo Pairs for each HDMI input

\_\_\_\_\_\_\_\_\_\_\_\_\_\_\_\_\_\_\_\_\_\_\_\_\_\_\_\_\_\_\_\_\_\_\_\_\_\_\_\_\_\_\_\_\_\_\_\_\_\_\_\_\_\_\_\_

\_\_\_\_\_\_\_\_\_\_\_\_\_\_\_\_\_\_\_\_\_\_\_\_\_\_\_\_\_\_\_\_\_\_\_\_\_\_\_\_\_\_\_\_\_\_\_\_\_\_\_\_\_\_\_

\_\_\_\_\_\_\_\_\_\_\_\_\_\_\_\_\_\_\_\_\_\_\_\_\_\_\_\_\_\_\_\_\_\_\_\_\_\_\_\_\_\_\_\_\_\_\_\_\_\_\_\_\_\_\_

\_\_\_\_\_\_\_\_\_\_\_\_\_\_\_\_\_\_\_\_\_\_\_\_\_\_\_\_\_\_\_\_\_\_\_\_\_\_\_\_\_\_\_\_\_\_\_\_\_\_\_\_\_\_\_

\_\_\_\_\_\_\_\_\_\_\_\_\_\_\_\_\_\_\_\_\_\_\_\_\_\_\_\_\_\_\_\_\_\_\_\_\_\_\_\_\_\_\_\_\_\_\_\_\_\_\_\_\_\_\_

#### **Dimensions**

- 6.60" L x 2.71" H (16.76cm L x 6.88cm H)
- Half Height

In the Box

- Capture Card
- Half Height Bracket

#### Weight

- $\sim 146 \text{ g}$
- Power Consumption
	- $\bullet$  ~ 4.8 W

#### Temperature Range

• 0 to 40C Operating Temperature

\_\_\_\_\_\_\_\_\_\_\_\_\_\_\_\_\_\_\_\_\_\_\_\_\_\_\_\_\_\_\_\_\_\_\_\_\_\_\_\_\_\_\_\_\_\_\_\_\_\_\_\_\_\_\_

• -40 to 75C Non-Operating Temperature

#### Humidity Range (non-condensing) \_\_\_\_\_\_\_\_\_\_\_\_\_\_\_\_\_\_\_\_\_\_\_\_\_\_\_\_\_\_\_\_\_\_\_\_\_\_\_\_\_\_\_\_\_\_\_\_\_\_\_\_\_\_\_

- Between 5% and 80% Operating
- 95% RH, gradient 30% per hour Non-Operating

#### Altitude Range \_\_\_\_\_\_\_\_\_\_\_\_\_\_\_\_\_\_\_\_\_\_\_\_\_\_\_\_\_\_\_\_\_\_\_\_\_\_\_\_\_\_\_\_\_\_\_\_\_\_\_\_\_\_\_

- 0 to 3,048m (10,000ft) Operating
- 46 0 to 15,240m (50,000ft) Non-Operating

# Osprey® 944 Video capture card

## Model: 95-00506 Osprey 944

#### Technical Specifications

#### **Description**

- Two channels HDMI1.4 (4K30)
- Two channels HDMI1.3 (1080P60)

\_\_\_\_\_\_\_\_\_\_\_\_\_\_\_\_\_\_\_\_\_\_\_\_\_\_\_\_\_\_\_\_\_\_\_\_\_\_\_\_\_\_\_\_\_\_\_\_\_\_\_\_\_\_\_\_\_

\_\_\_\_\_\_\_\_\_\_\_\_\_\_\_\_\_\_\_\_\_\_\_\_\_\_\_\_\_\_\_\_\_\_\_\_\_\_\_\_\_\_\_\_\_\_\_\_\_\_\_\_\_\_\_\_\_

\_\_\_\_\_\_\_\_\_\_\_\_\_\_\_\_\_\_\_\_\_\_\_\_\_\_\_\_\_\_\_\_\_\_\_\_\_\_\_\_\_\_\_\_\_\_\_\_\_\_\_\_\_\_\_\_\_

\_\_\_\_\_\_\_\_\_\_\_\_\_\_\_\_\_\_\_\_\_\_\_\_\_\_\_\_\_\_\_\_\_\_\_\_\_\_\_\_\_\_\_\_\_\_\_\_\_\_\_\_\_\_\_\_\_

#### PCI Format

- PCI Express Gen2 (x 4):
- Slots: x4, x 8, or x 16

#### Video Connectors

• Full Size HDMI x4 (Type A)

#### Video Modes

- DCI 4K 23.97, 24 (2SI)
- 2K DCI 23.98p,23.98PsF,24p,24PsF
- UHD 2160p 23.98, 24, 25, 29.97, 30
- 1080i 50, 59.94, 60
- 1080p 23.98, 24, 25, 29.97, 30, 50, 59.94, 60
- 720p 50, 59.94, 60
- 576p, 480p
- Graphical Resolutions @ refresh rates up to 85 640x480 through 1920x1200

#### Audio

4 Embedded Stereo Pairs for each HDMI input

\_\_\_\_\_\_\_\_\_\_\_\_\_\_\_\_\_\_\_\_\_\_\_\_\_\_\_\_\_\_\_\_\_\_\_\_\_\_\_\_\_\_\_\_\_\_\_\_\_\_\_\_\_\_\_\_\_

![](_page_46_Picture_22.jpeg)

#### Dimensions

• 6.60" L x 4.38" H (16.76cm L x 11.13cm H)

\_\_\_\_\_\_\_\_\_\_\_\_\_\_\_\_\_\_\_\_\_\_\_\_\_\_\_\_\_\_\_\_\_\_\_\_\_\_\_\_\_\_\_\_\_\_\_\_\_\_\_\_\_\_\_

\_\_\_\_\_\_\_\_\_\_\_\_\_\_\_\_\_\_\_\_\_\_\_\_\_\_\_\_\_\_\_\_\_\_\_\_\_\_\_\_\_\_\_\_\_\_\_\_\_\_\_\_\_\_\_

\_\_\_\_\_\_\_\_\_\_\_\_\_\_\_\_\_\_\_\_\_\_\_\_\_\_\_\_\_\_\_\_\_\_\_\_\_\_\_\_\_\_\_\_\_\_\_\_\_\_\_\_\_\_\_

\_\_\_\_\_\_\_\_\_\_\_\_\_\_\_\_\_\_\_\_\_\_\_\_\_\_\_\_\_\_\_\_\_\_\_\_\_\_\_\_\_\_\_\_\_\_\_\_\_\_\_\_\_\_\_

• Full Height

#### In the Box

• Capture Card

#### Weight

•  $~^{\circ}$  182 g

#### Power Consumption

 $\bullet$  ~ 4.8 W

#### Temperature Range

- 0 to 40C Operating Temperature
- -40 to 75C Non-Operating Temperature

\_\_\_\_\_\_\_\_\_\_\_\_\_\_\_\_\_\_\_\_\_\_\_\_\_\_\_\_\_\_\_\_\_\_\_\_\_\_\_\_\_\_\_\_\_\_\_\_\_\_\_\_\_\_\_

\_\_\_\_\_\_\_\_\_\_\_\_\_\_\_\_\_\_\_\_\_\_\_\_\_\_\_\_\_\_\_\_\_\_\_\_\_\_\_\_\_\_\_\_\_\_\_\_\_\_\_\_\_\_\_

#### Humidity Range (non-condensing)

- Between 5% and 80% Operating
- 95% RH, gradient 30% per hour Non-**Operating**

#### Altitude Range

• 0 to 3,048m (10,000ft) Operating

\_\_\_\_\_\_\_\_\_\_\_\_\_\_\_\_\_\_\_\_\_\_\_\_\_\_\_\_\_\_\_\_\_\_\_\_\_\_\_\_\_\_\_\_\_\_\_\_\_\_\_\_\_\_\_

• 0 to 15,240m (50,000ft) Non-Operating

# Osprey® 480e Video capture card

Model: 95-00497 Osprey 480e

![](_page_47_Picture_2.jpeg)

#### Technical Specifications:

#### Description:

• 8 Channel Composite / CVBS

 $\_$  ,  $\_$  ,  $\_$  ,  $\_$  ,  $\_$  ,  $\_$  ,  $\_$  ,  $\_$  ,  $\_$  ,  $\_$  ,  $\_$  ,  $\_$  ,  $\_$  ,  $\_$  ,  $\_$  ,  $\_$  ,  $\_$ 

 $\_$  ,  $\_$  ,  $\_$  ,  $\_$  ,  $\_$  ,  $\_$  ,  $\_$  ,  $\_$  ,  $\_$  ,  $\_$  ,  $\_$  ,  $\_$  ,  $\_$  ,  $\_$  ,  $\_$  ,  $\_$  ,  $\_$ 

#### PCI Format:

• PCI Express Gen2 (x1)

#### Video Connectors:

\_\_\_\_\_\_\_\_\_\_\_\_\_\_\_\_\_\_\_\_\_\_\_\_\_\_\_\_\_\_\_\_\_\_\_\_\_\_\_\_\_\_\_\_\_\_\_\_\_\_\_\_\_\_\_\_\_ • 8x BNC - RCA adapters included

 $\_$  ,  $\_$  ,  $\_$  ,  $\_$  ,  $\_$  ,  $\_$  ,  $\_$  ,  $\_$  ,  $\_$  ,  $\_$  ,  $\_$  ,  $\_$  ,  $\_$  ,  $\_$  ,  $\_$  ,  $\_$  ,  $\_$ 

\_\_\_\_\_\_\_\_\_\_\_\_\_\_\_\_\_\_\_\_\_\_\_\_\_\_\_\_\_\_\_\_\_\_\_\_\_\_\_\_\_\_\_\_\_\_\_\_\_\_\_\_\_\_\_\_\_

#### Video Modes:

- 720 x 480 29.97, 30/I (NTSC)
- 720 x 576 25i (PAL)

#### Audio Modes:

• None

#### **Dimensions**

• 5.10" L x 2.71" H (12.95cm L x 6.88cm H)

\_\_\_\_\_\_\_\_\_\_\_\_\_\_\_\_\_\_\_\_\_\_\_\_\_\_\_\_\_\_\_\_\_\_\_\_\_\_\_\_\_\_\_\_\_\_\_\_

\_\_\_\_\_\_\_\_\_\_\_\_\_\_\_\_\_\_\_\_\_\_\_\_\_\_\_\_\_\_\_\_\_\_\_\_\_\_\_\_\_\_\_\_\_\_\_\_\_\_\_\_\_\_\_

• Half Height

#### In the Box:

- Capture Card with Full and Half Height Bracket
- Breakout Cable and 8x BNC to RCA Adapters

#### Weight:

\_\_\_\_\_\_\_\_\_\_\_\_\_\_\_\_\_\_\_\_\_\_\_\_\_\_\_\_\_\_\_\_\_\_\_\_\_\_\_\_\_\_\_\_\_\_\_\_\_\_\_\_\_\_\_ • 48 g (without breakout cable)

 $\_$  , and the set of the set of the set of the set of the set of the set of the set of the set of the set of the set of the set of the set of the set of the set of the set of the set of the set of the set of the set of th

\_\_\_\_\_\_\_\_\_\_\_\_\_\_\_\_\_\_\_\_\_\_\_\_\_\_\_\_\_\_\_\_\_\_\_\_\_\_\_\_\_\_\_\_\_\_\_\_\_\_\_\_\_\_\_

#### Power Consumption:

• 12 W

#### Operating Temperature Range:

• 0 to 40C

# Osprey® M15 Video capture card

Model: 95-00510 Osprey M15

#### Technical Specifications

#### Description

• Input 3G-A, HD, SD-SDI

\_\_\_\_\_\_\_\_\_\_\_\_\_\_\_\_\_\_\_\_\_\_\_\_\_\_\_\_\_\_\_\_\_\_\_\_\_\_\_\_\_\_\_\_\_\_\_\_\_\_\_\_\_\_\_\_\_

\_\_\_\_\_\_\_\_\_\_\_\_\_\_\_\_\_\_\_\_\_\_\_\_\_\_\_\_\_\_\_\_\_\_\_\_\_\_\_\_\_\_\_\_\_\_\_\_\_\_\_\_\_\_\_\_\_

\_\_\_\_\_\_\_\_\_\_\_\_\_\_\_\_\_\_\_\_\_\_\_\_\_\_\_\_\_\_\_\_\_\_\_\_\_\_\_\_\_\_\_\_\_\_\_\_\_\_\_\_\_\_\_\_\_

\_\_\_\_\_\_\_\_\_\_\_\_\_\_\_\_\_\_\_\_\_\_\_\_\_\_\_\_\_\_\_\_\_\_\_\_\_\_\_\_\_\_\_\_\_\_\_\_\_\_\_\_\_\_\_\_\_

\_\_\_\_\_\_\_\_\_\_\_\_\_\_\_\_\_\_\_\_\_\_\_\_\_\_\_\_\_\_\_\_\_\_\_\_\_\_\_\_\_\_\_\_\_\_\_\_\_\_\_\_\_\_\_\_\_

#### PCI Format

•  $M.2$  Gen2 (x 2):

#### Video Input

- 3G SMPTE 424M (Level A only)
- HD SMPTE 292M
- SD SMPTE 259M

#### Video Connectors

• MCX x1

#### Video Modes

- 1080i 50, 59.94, 60
- 1080p 23.98, 24, 25, 29.97, 30, 50, 59.94, 60
- 1080PsF 23.98, 24, 25, 29.97, 30
- 720p 23.98, 24, 25, 29.97, 50, 59.94, 60

\_\_\_\_\_\_\_\_\_\_\_\_\_\_\_\_\_\_\_\_\_\_\_\_\_\_\_\_\_\_\_\_\_\_\_\_\_\_\_\_\_\_\_\_\_\_\_\_\_\_\_\_\_\_\_\_\_

- 720 x 480 29.97, 30/i (NTSC)
- 720 x 576 25/i (PAL)
- $720 \times 576$  25, 50/p

#### Audio

Embedded SDI (8 stereo pairs)

![](_page_48_Picture_275.jpeg)

\_\_\_\_\_\_\_\_\_\_\_\_\_\_\_\_\_\_\_\_\_\_\_\_\_\_\_\_\_\_\_\_\_\_\_\_\_\_\_\_\_\_\_\_\_\_\_\_\_\_\_\_\_\_\_

\_\_\_\_\_\_\_\_\_\_\_\_\_\_\_\_\_\_\_\_\_\_\_\_\_\_\_\_\_\_\_\_\_\_\_\_\_\_\_\_\_\_\_\_\_\_\_\_\_\_\_\_\_\_\_

\_\_\_\_\_\_\_\_\_\_\_\_\_\_\_\_\_\_\_\_\_\_\_\_\_\_\_\_\_\_\_\_\_\_\_\_\_\_\_\_\_\_\_\_\_\_\_\_\_\_\_\_\_\_\_

\_\_\_\_\_\_\_\_\_\_\_\_\_\_\_\_\_\_\_\_\_\_\_\_\_\_\_\_\_\_\_\_\_\_\_\_\_\_\_\_\_\_\_\_\_\_\_\_\_\_\_\_\_\_\_

#### **Dimensions**

• 22mm x 80mm

#### In the Box

• Capture Card

#### Weight

 $\bullet$  ~ 28 g

#### Power Consumption

 $\cdot$  ~2.2 W

#### Temperature Range

- 0 to 40C Operating Temperature
- -40 to 75C Non-Operating Temperature

\_\_\_\_\_\_\_\_\_\_\_\_\_\_\_\_\_\_\_\_\_\_\_\_\_\_\_\_\_\_\_\_\_\_\_\_\_\_\_\_\_\_\_\_\_\_\_\_\_\_\_\_\_\_\_

\_\_\_\_\_\_\_\_\_\_\_\_\_\_\_\_\_\_\_\_\_\_\_\_\_\_\_\_\_\_\_\_\_\_\_\_\_\_\_\_\_\_\_\_\_\_\_\_\_\_\_\_\_\_\_

#### Humidity Range (non-condensing)

- Between 5% and 80% Operating
- 95% RH, gradient 30% per hour Non-Operating

#### Altitude Range

• 0 to 3,048m (10,000ft) Operating

\_\_\_\_\_\_\_\_\_\_\_\_\_\_\_\_\_\_\_\_\_\_\_\_\_\_\_\_\_\_\_\_\_\_\_\_\_\_\_\_\_\_\_\_\_\_\_\_\_\_\_\_\_\_\_

• 0 to 15,240m (50,000ft) Non-Operating

# Osprey® M25 Video capture card

Model: 95-00511Osprey M25

#### Technical Specifications

#### **Description**

- Input 3G, HD, SD-SDI
- Input B programmable as Input or Loopout of Input A

\_\_\_\_\_\_\_\_\_\_\_\_\_\_\_\_\_\_\_\_\_\_\_\_\_\_\_\_\_\_\_\_\_\_\_\_\_\_\_\_\_\_\_\_\_\_\_\_\_\_\_\_\_\_\_\_\_

\_\_\_\_\_\_\_\_\_\_\_\_\_\_\_\_\_\_\_\_\_\_\_\_\_\_\_\_\_\_\_\_\_\_\_\_\_\_\_\_\_\_\_\_\_\_\_\_\_\_\_\_\_\_\_\_\_

\_\_\_\_\_\_\_\_\_\_\_\_\_\_\_\_\_\_\_\_\_\_\_\_\_\_\_\_\_\_\_\_\_\_\_\_\_\_\_\_\_\_\_\_\_\_\_\_\_\_\_\_\_\_\_\_\_

\_\_\_\_\_\_\_\_\_\_\_\_\_\_\_\_\_\_\_\_\_\_\_\_\_\_\_\_\_\_\_\_\_\_\_\_\_\_\_\_\_\_\_\_\_\_\_\_\_\_\_\_\_\_\_\_\_

\_\_\_\_\_\_\_\_\_\_\_\_\_\_\_\_\_\_\_\_\_\_\_\_\_\_\_\_\_\_\_\_\_\_\_\_\_\_\_\_\_\_\_\_\_\_\_\_\_\_\_\_\_\_\_\_\_

#### PCI Format

• M.2 Gen2 (x 2):

#### Video Input

- 3G SMPTE 424M (Level A only)
- HD SMPTE 292M
- SD SMPTE 259M

#### Video Connectors

• MCX 21

#### Video Modes Input / Loopout

- 1080i 50, 59.94, 60
- 1080p 23.98, 24, 25, 29.97, 30, 50, 59.94, 60
- 1080PsF 23.98, 24, 25, 29.97, 30
- 720p 23.98, 24, 25, 29.97, 50, 59.94, 60

\_\_\_\_\_\_\_\_\_\_\_\_\_\_\_\_\_\_\_\_\_\_\_\_\_\_\_\_\_\_\_\_\_\_\_\_\_\_\_\_\_\_\_\_\_\_\_\_\_\_\_\_\_\_\_\_\_

- 720 x 480 29.97, 30/i (NTSC)
- 720 x 576 25/i (PAL)
- $720 \times 576$  25, 50/p

#### Audio

Embedded SDI (8 stereo pairs)

![](_page_49_Picture_284.jpeg)

\_\_\_\_\_\_\_\_\_\_\_\_\_\_\_\_\_\_\_\_\_\_\_\_\_\_\_\_\_\_\_\_\_\_\_\_\_\_\_\_\_\_\_\_\_\_\_\_\_\_\_\_\_\_\_

\_\_\_\_\_\_\_\_\_\_\_\_\_\_\_\_\_\_\_\_\_\_\_\_\_\_\_\_\_\_\_\_\_\_\_\_\_\_\_\_\_\_\_\_\_\_\_\_\_\_\_\_\_\_\_

\_\_\_\_\_\_\_\_\_\_\_\_\_\_\_\_\_\_\_\_\_\_\_\_\_\_\_\_\_\_\_\_\_\_\_\_\_\_\_\_\_\_\_\_\_\_\_\_\_\_\_\_\_\_\_

\_\_\_\_\_\_\_\_\_\_\_\_\_\_\_\_\_\_\_\_\_\_\_\_\_\_\_\_\_\_\_\_\_\_\_\_\_\_\_\_\_\_\_\_\_\_\_\_\_\_\_\_\_\_\_

#### **Dimensions**

• 22mm x 80mm

#### In the Box

• Capture Card

#### Weight

 $\bullet$  ~ 22 g

#### Power Consumption

 $\cdot$  ~2.6 W

#### Temperature Range

- 0 to 40C Operating Temperature
- -40 to 75C Non-Operating Temperature

\_\_\_\_\_\_\_\_\_\_\_\_\_\_\_\_\_\_\_\_\_\_\_\_\_\_\_\_\_\_\_\_\_\_\_\_\_\_\_\_\_\_\_\_\_\_\_\_\_\_\_\_\_\_\_

\_\_\_\_\_\_\_\_\_\_\_\_\_\_\_\_\_\_\_\_\_\_\_\_\_\_\_\_\_\_\_\_\_\_\_\_\_\_\_\_\_\_\_\_\_\_\_\_\_\_\_\_\_\_\_

#### Humidity Range (non-condensing)

- Between 5% and 80% Operating
- 95% RH, gradient 30% per hour Non-Operating
- Altitude Range

•

- 0 to 3,048m (10,000ft) Operating
- 0 to 15,240m (50,000ft) Non-Operating

\_\_\_\_\_\_\_\_\_\_\_\_\_\_\_\_\_\_\_\_\_\_\_\_\_\_\_\_\_\_\_\_\_\_\_\_\_\_\_\_\_\_\_\_\_\_\_\_\_\_\_\_\_\_\_

![](_page_50_Picture_0.jpeg)

www.ospreyvideo.com

20190617

© 2019 Osprey Video. Osprey are registered trademarks of Osprey Video. All other trademarks are the property of their respective owners. Product specifications and availability may change without notice. 40-05324-08-A